# **Table of Contents**

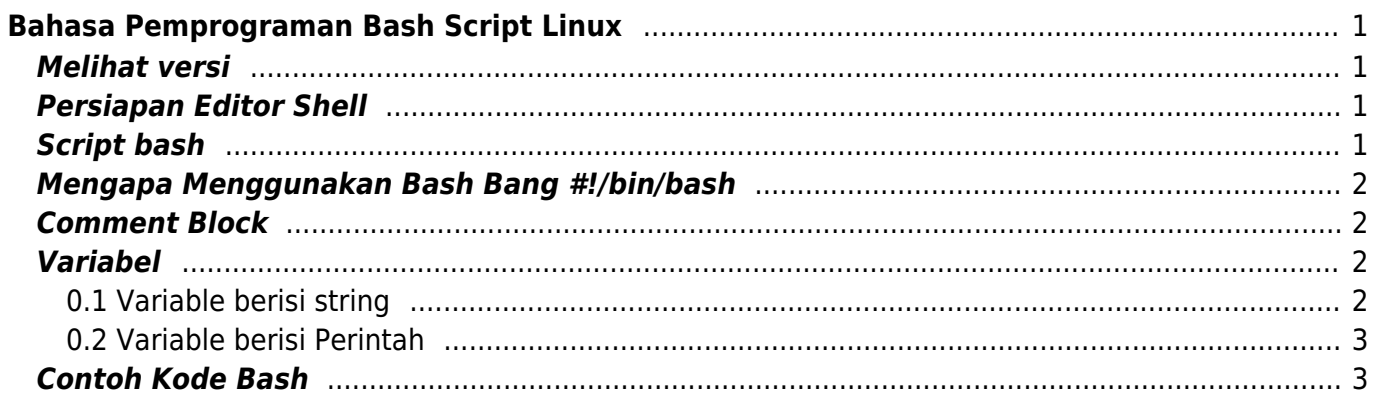

# <span id="page-2-0"></span>**Bahasa Pemprograman Bash Script Linux**

Bash adalah pemrograman dasar berbasis unix atau linux yang diciptakan oleh [Brian Fox](https://en.wikipedia.org/wiki/Brian_Fox_(computer_programmer)) untuk [Proyek GNU.](https://en.wikipedia.org/wiki/GNU_Project) Distribusi pertama tahun 1989 selanjutnya digunakan secara luas pada Linux dan Apple MacOS.

Bash adalah perintah program yang berjalan pada window text. Dimana anda mengetik perintah dan selanjutnya akan keluar hasilnya. Bash juga bisa membaca perintah dari file/script sehingga disebut juga bash scripting.

Detail sejarah tentang bash scripting bisa anda temukan di halaman wiki [https://en.wikipedia.org/wiki/Bash\\_\(Unix\\_shell\)](https://en.wikipedia.org/wiki/Bash_(Unix_shell))

Tutorial ini kami buat menggunakan Sistem Operasi Linux Centos 6 dan menggunakan editor nano

## <span id="page-2-1"></span>**Melihat versi**

Melihat versi software bash

echo \$BASH\_VERSION

# <span id="page-2-2"></span>**Persiapan Editor Shell**

Kami biasa menggunakan editor nano. Install dengan cara

yum install nano

# <span id="page-2-3"></span>**Script bash**

Anda bisa membuatnya dengan nano

nano cetak.sh

isi dengan script bash seperti ini

```
#!/bin/bash
echo "Assalamu'alaikum"
```
kemudian tekan **ctrl + X** untuk menyimpan dan menutup. selanjutnya jalankan dengan

sh cetak.sh

hasil

```
[root@vnc script]# sh cetak.sh
Assalamu'alaikum
[root@vnc script]#
```
## <span id="page-3-0"></span>**Mengapa Menggunakan Bash Bang #!/bin/bash**

Tanda "#!/bin/bash" merupakan petunjuk bahwa script file tersebut adalah script bash. Selayaknya "!/bin/perl" or "/bin/perl5".

Penjelasan detail bisa baca di [stackoverflow](http://stackoverflow.com/questions/8967902/why-do-you-need-to-put-bin-bash-at-the-beginning-of-a-script-file)

#### <span id="page-3-1"></span>**Comment Block**

Anda bisa menambahkan komentar pada script dengan menambahkan tanda "#" pada bagian depan

#!/bin/bash

#ini adalah komentar #ini adalah komentar kedua

echo "Assalamu'alaikum"

#### <span id="page-3-2"></span>**Variabel**

Cara mendefinisikan variabel di bash script sebagai berikut.

#### <span id="page-3-3"></span>**0.1 Variable berisi string**

nano variabel.sh

isi dengan

#!/bin/bash

```
nama="Salahudin"
echo $nama;
```
tekan ctrl+x untuk menutup dan menyimpan

kemudian jalankan dengan

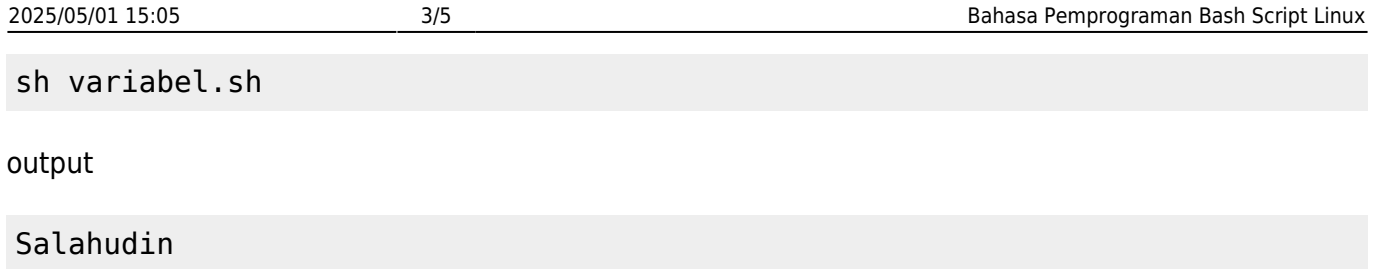

#### <span id="page-4-0"></span>**0.2 Variable berisi Perintah**

Berikut ini adalah contoh variable berisi perintah untuk menampilkan tanggal

nano variabel2.sh

isi dengan

```
#!/bin/bash
tanggal=$(date)
echo $tanggal;
```
jalankan dengan

sh variabel2.sh

output

```
Wed Feb 22 09:30:11 UTC 2017
```
Untuk perintah dasar linux lainya bisa anda pelajari disini [Perintah Dasar Linux](https://www.pusathosting.com/kb/linux/perintah-dasar)

## <span id="page-4-1"></span>**Contoh Kode Bash**

Pages in this namespace:

C

- [cara-monitor-port-down-up](https://www.pusathosting.com/kb/linux/bash/cara-monitor-port-down-up)
- [cara-telnet-auto-close](https://www.pusathosting.com/kb/linux/bash/cara-telnet-auto-close)
- [cat-grep-get-part-string](https://www.pusathosting.com/kb/linux/bash/cat-grep-get-part-string)
- [cat-hide-empty-line](https://www.pusathosting.com/kb/linux/bash/cat-hide-empty-line)
- [check-is-mount](https://www.pusathosting.com/kb/linux/bash/check-is-mount)
- [command](https://www.pusathosting.com/kb/linux/bash/command)
- [command-awk](https://www.pusathosting.com/kb/linux/bash/command-awk)
- [command-cut](https://www.pusathosting.com/kb/linux/bash/command-cut)
- [cut-3-string-output-dari-awk](https://www.pusathosting.com/kb/linux/bash/cut-3-string-output-dari-awk)

[example](https://www.pusathosting.com/kb/linux/bash/example)

E cont.

- [execute-bash-command](https://www.pusathosting.com/kb/linux/bash/execute-bash-command-stored-as-a-string)[stored-as-a-string](https://www.pusathosting.com/kb/linux/bash/execute-bash-command-stored-as-a-string)
- [extract-domain-dari-string](https://www.pusathosting.com/kb/linux/bash/extract-domain-dari-string-file)[file](https://www.pusathosting.com/kb/linux/bash/extract-domain-dari-string-file)

H

[hbars-bash-grafik-script](https://www.pusathosting.com/kb/linux/bash/hbars-bash-grafik-script)

M

- [menampilkan-nomor-baris](https://www.pusathosting.com/kb/linux/bash/menampilkan-nomor-baris-output)[output](https://www.pusathosting.com/kb/linux/bash/menampilkan-nomor-baris-output)
- [mencari-file-terbaru](https://www.pusathosting.com/kb/linux/bash/mencari-file-terbaru-terupdate)[terupdate](https://www.pusathosting.com/kb/linux/bash/mencari-file-terbaru-terupdate)
- [mengextract-email-dari](https://www.pusathosting.com/kb/linux/bash/mengextract-email-dari-string)[string](https://www.pusathosting.com/kb/linux/bash/mengextract-email-dari-string)
- [menghitung-binner](https://www.pusathosting.com/kb/linux/bash/menghitung-binner)
- [menghitung-jumlah](https://www.pusathosting.com/kb/linux/bash/menghitung-jumlah-karakter)[karakter](https://www.pusathosting.com/kb/linux/bash/menghitung-jumlah-karakter)
- [mengilangkan-empty-line](https://www.pusathosting.com/kb/linux/bash/mengilangkan-empty-line-di-command-output)[di-command-output](https://www.pusathosting.com/kb/linux/bash/mengilangkan-empty-line-di-command-output)

M cont.

- [mengkombinasikan-2-file](https://www.pusathosting.com/kb/linux/bash/mengkombinasikan-2-file-dengan-output-unik)[dengan-output-unik](https://www.pusathosting.com/kb/linux/bash/mengkombinasikan-2-file-dengan-output-unik)
- [menjalankan-perintah](https://www.pusathosting.com/kb/linux/bash/menjalankan-perintah-yang-tersimpan-di-variable)[yang-tersimpan-di-variable](https://www.pusathosting.com/kb/linux/bash/menjalankan-perintah-yang-tersimpan-di-variable)
- [merubah-new-line-menjadi](https://www.pusathosting.com/kb/linux/bash/merubah-new-line-menjadi-baris)[baris](https://www.pusathosting.com/kb/linux/bash/merubah-new-line-menjadi-baris)

R

• [remove-n-last-char](https://www.pusathosting.com/kb/linux/bash/remove-n-last-char)

S

- [sample](https://www.pusathosting.com/kb/linux/bash/sample)
- [script-grep-email-from](https://www.pusathosting.com/kb/linux/bash/script-grep-email-from-maillog)[maillog](https://www.pusathosting.com/kb/linux/bash/script-grep-email-from-maillog)
- [script-restore-per-table-ke](https://www.pusathosting.com/kb/linux/bash/script-restore-per-table-ke-database-mysql)[database-mysql](https://www.pusathosting.com/kb/linux/bash/script-restore-per-table-ke-database-mysql)
- [split-file-text-ukuran-besar](https://www.pusathosting.com/kb/linux/bash/split-file-text-ukuran-besar)
- [split-string](https://www.pusathosting.com/kb/linux/bash/split-string)

From: <https://www.pusathosting.com/kb/> - **PusatHosting Wiki**

Permanent link: **<https://www.pusathosting.com/kb/linux/bash?rev=1527661258>**

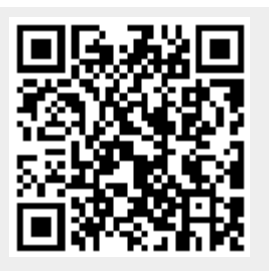

Last update: **2018/05/30 02:20**